# Einstellungen Duckersteuerung: Unterschied zwischen den Versionen

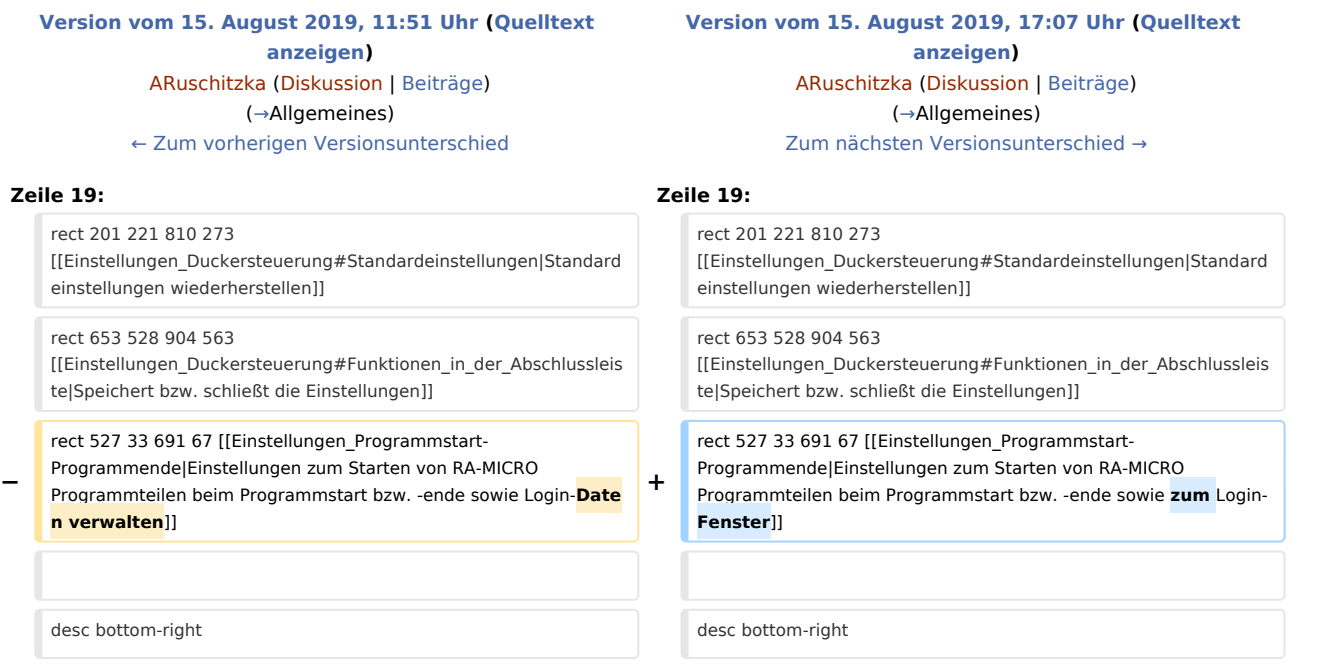

# Version vom 15. August 2019, 17:07 Uhr

#### [Hauptseite](https://onlinehilfen.ra-micro.de/index.php/Hauptseite) > [Kanzlei](https://onlinehilfen.ra-micro.de/index.php?title=Kategorie:Kanzlei&action=edit&redlink=1) > [Allgemeine Einstellungen](https://onlinehilfen.ra-micro.de/index.php/Allgemeine_Einstellungen) > [Einstellungen\\_Duckersteuerung](https://onlinehilfen.ra-micro.de)

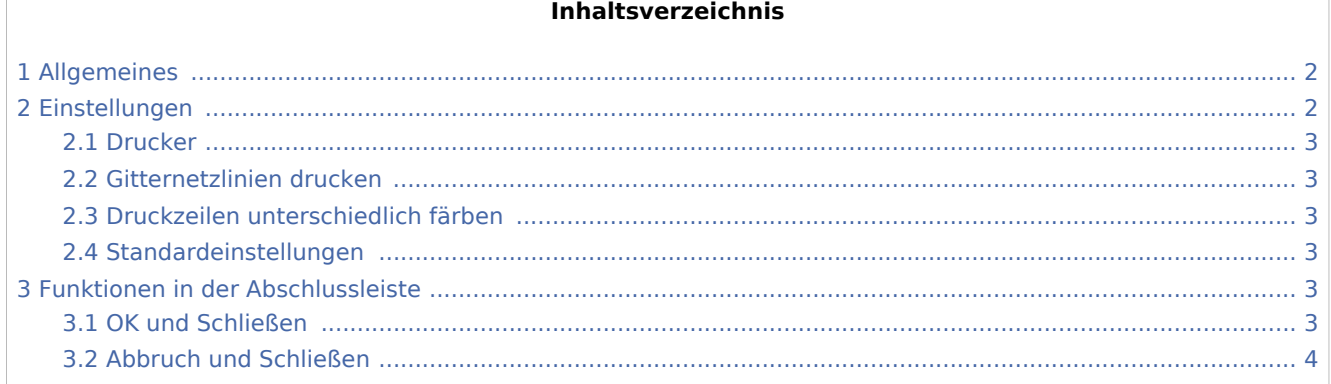

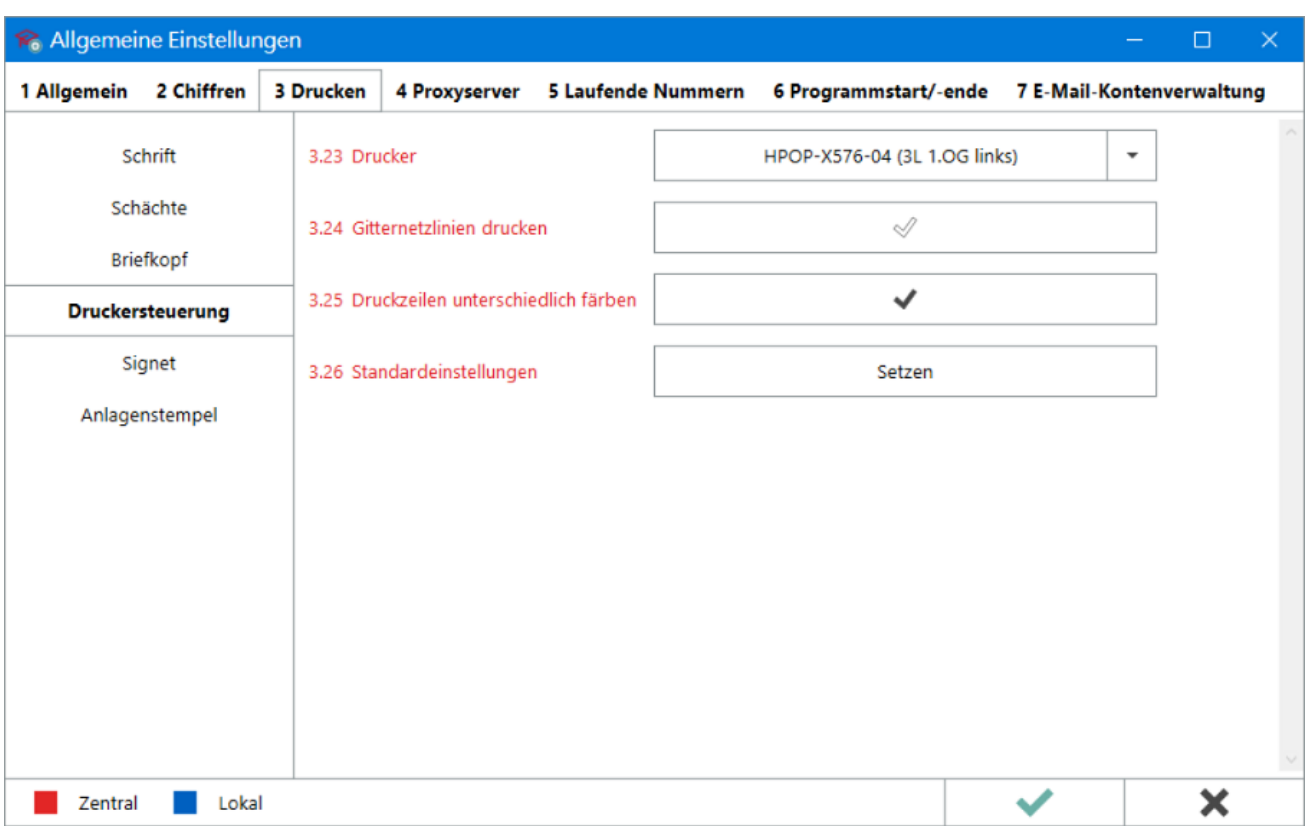

# <span id="page-1-0"></span>Allgemeines

In diesem Bereich kann der Drucker gespeichert werden, der standardmäßig in RA-MICRO genutzt oder als Standarddrucker vorgeschlagen werden soll. Außerdem kann das Druckbild von Tabellen und Listen angepasst werden.

## <span id="page-1-1"></span>Einstellungen

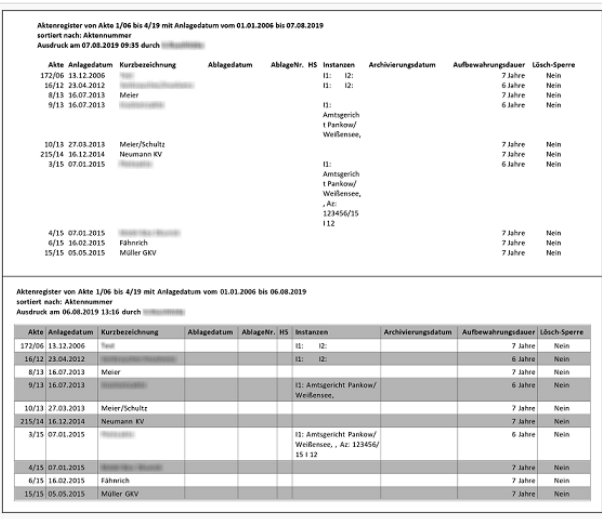

Vgl. Ausdruck Aktenregister ohne/mit Gitternetzlinien unnd Zeilenfärbung

#### <span id="page-2-0"></span>Drucker

Der hier ausgewählte Drucker wird in RA-MICRO als Standarddrucker genutzt bzw. in allen Auswahllisten für Drucker grundsätzlich vorgeschlagen.

Der unter dem Betriebssystem als Standard definierte Drucker wird in der Liste in blauer Schriftfarbe angezeigt.

#### <span id="page-2-1"></span>Gitternetzlinien drucken

Werden Listen oder Tabellen ausgedruckt, für die in den jeweiligen Programm-Modulen keine separaten Druckeigenschaften festgelegt werden können (z. B. [Aktenregister\)](https://onlinehilfen.ra-micro.de/index.php/Aktenregister), greift das Programm auf diese Einstellung zurück und druckt die Daten als Tabelle mit Gitternetzlinien aus.

#### <span id="page-2-2"></span>Druckzeilen unterschiedlich färben

Ist die Einstellung aktiv, werden die Zeilen in Tabellen und Listen, zu denen es in den jeweiligen Programm-Modul keine separaten Druckeinstellungen gibt (z. B. [Aktenregister\)](https://onlinehilfen.ra-micro.de/index.php/Aktenregister), für eine bessere Lesbarkeit abwechselnd in Weiß und in Grau gedruckt.

#### <span id="page-2-3"></span>Standardeinstellungen

Setzt die Einstellung mit einem Klick auf die Standardwerte (Einstellungen sind beide aktiv) zurück.

### <span id="page-2-4"></span>Funktionen in der Abschlussleiste

#### <span id="page-2-5"></span>OK und Schließen

Die geänderten Einstellungen werden gespeichert und das Fenster wird geschlossen.

## <span id="page-3-0"></span>Abbruch und Schließen

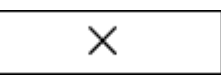

Die Einstellungen werden ohne Speicherung der Änderungen geschlossen.